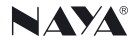

# 内部通话调度台 使用说明书 IPL-DT4320

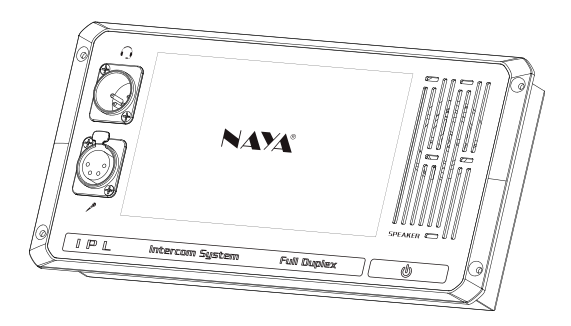

请妥善保管说明书以备参考

# 专注研发·稳定可靠

目录

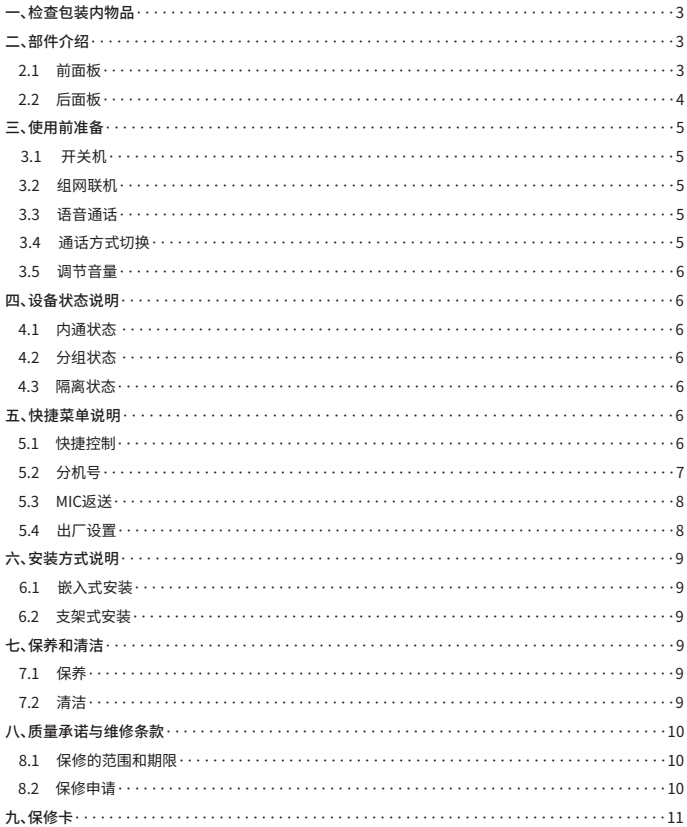

# 一、检查包装内物品

◆ 包装盒内含以下物件,如有任何损坏或丢失,请及时与经销商或本公司售后部门联系。

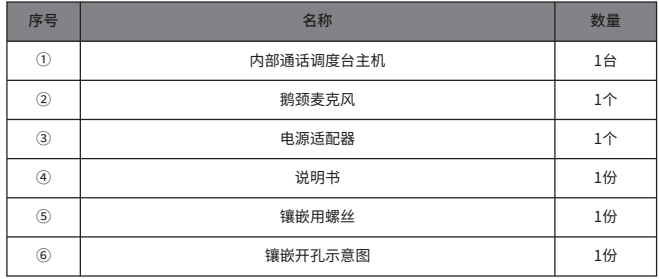

# 二、部件介绍

2.1 前面板

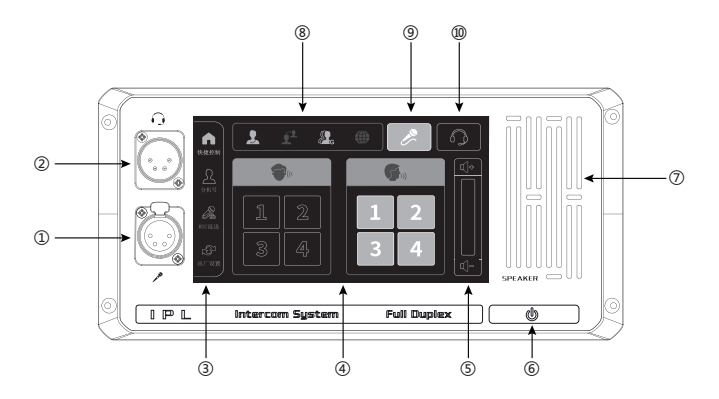

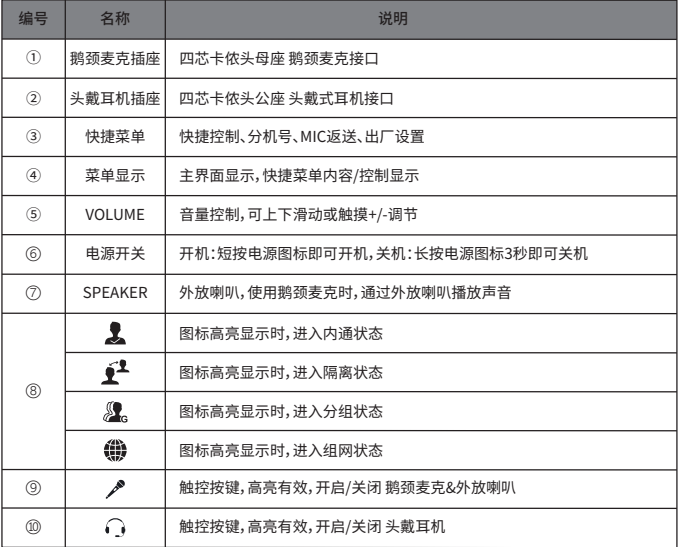

#### 2.2 后面板

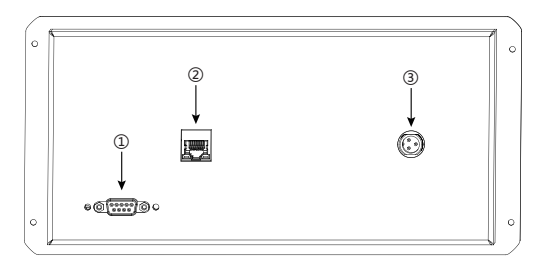

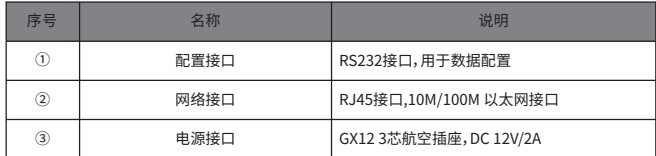

# 三、使用前准备

3.1 开关机

◆ 设备工作电源为 DC 12V/2A,应使用配套的电源适配器。电源适配器应接入 AC 110/220V 市电,要 求使用现场有良好的接地。如使用不当,可能会对设备造成永久性损坏。

◆ 开机:短按电源图标 | ● ; 关机:长按电源图标 | ● 3秒。

3.2 组网联机

◆ 设备必须与其他IPL设备组网联机使用。设备安装到位后,须使用以太网线缆将设备接入语音网络。 3.3 语音通话

◆ 开机并接入语音网络后,本设备即能与网络内其他IPL设备进行语音通话。鹅颈麦克风和外放喇叭 默认开启。此时,可使用鹅颈麦克风和外放喇叭与其他设备进行全双工通话。

3.4 通话方式切换

使用鹅颈麦克风:

◆ 将鹅颈麦克风插头的缺口,对准鹅颈麦克插座的相应位置,按压插入到底。

◆ 如需取下鹅颈麦克风,压住PUSH锁扣,捏住根部向外适度用力拔出即可。

 $\blacklozenge$ 默认状态下鹅颈麦克风图标 $\mathscr{P}$ 高亮显示,同时外放喇叭开启。

使用头戴耳机:

◆ 设备也可以使用头戴式耳机进行通话。将头戴耳机插入前面板相应的卡侬插座中,然后触控开启 头戴耳机图标

◆ 选择了头戴式耳机,即可使用头戴式耳机上的麦克风和耳机进行全双工通话。

◆ 若鹅颈麦克风和头戴式耳机的图标都被关闭,此设备进入静默状态,仅收听但不发送语音。

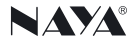

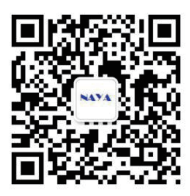

# 使用产品前请仔细阅读使用手册

欢迎访问公司官网 www.nayatec.com

制造商:上海纳雅智能科技有限公司

地 址:上海市闵行区中春路7001号

(注意:在分机号设置、MIC返送设置、出厂设置界面下无法进行通话方式切换,只在快捷控制界面下 可进行切换)

3.5 调节音量

◆ 快捷控制主界面下,如需调节音量,可上下滑动右侧音量柱或触控音量图标+/-。

(注意:在分机号、MIC返送、出厂设置界面下无法进行音量调节,只在快捷控制界面下有效)

# 四、设备状态说明

4.1 内通状态

◆ 设备开机后自动进入内通状态,

◆ 内通状态下, 内通图标 人高亮显示。快捷控制主界面显示内通分机号, 可与其他IPL设备联机, 进 行语音交流。

4.2 分组状态

◆ 设备自身无法选择分组状态,被动接收来自网络内其他IPL主机设备的分组指令进入分组状态。

◆ 分组状态下,分组图标 高亮显示。快捷控制主界面显示分组界面。此时可任意选听其他IPL设备 上的通话,并可任意选择其中一组,与之进行语音通话。

4.3 隔离状态

◆ 设备自身无法选择隔离状态,被动接收来自网络内所有其他IPL主机设备的隔离指令进入隔离状 态。

◆ 隔离状态下,隔离图标 • 高亮显示。网络内的所有IPL设备 (包括无线分机腰包) 都只能与网络内 的主机设备或控制台通话。本设备作为IPL分机设备,相互之间隔离,禁止通话。

# 五、快捷菜单说明

5.1 快捷控制

◆ 内通主界面

设备处于内通状态时,点击快捷控制图标 ●,主界面显示分机编号,如图(一)所示。

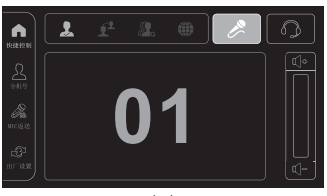

图(一)

#### ◆ 分组主界面:

设备处于分组状态时,点击快捷控制图标,主界面显示调度主界面,如图(二)所示。

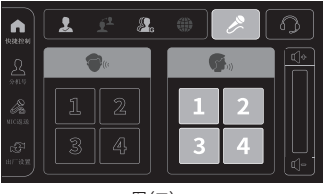

图(二)

#### 5.2 分机号

◆点击分机号图标 ▲,进入分机号设置界面,如图(三)所示。进入设置界面后,可左右选择进行修改, 退出后自动保存并返回主界面。

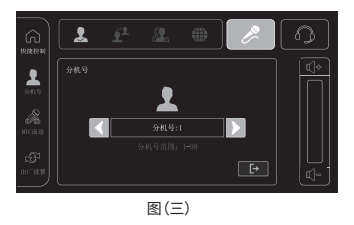

5.3 MIC 返送

◆ 点击MIC返送图标 &,进入MIC返送设置界面,如图(四)所示。可左右选择设置返送音量百分比。 等级范围0-100%,退出后自动保存并返回主界面。

◆ MIC 返送功能打开后,可听到本机发送的语音。返送等级越高,听到的返送音量就越大。

◆ 出厂默认MIC返送功能处于关闭状态。

(注意:开启此功能会关闭回声抑制功能,部分场合可能影响通话质量。)

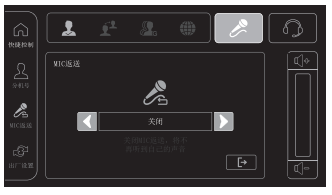

图(四)

5.4 出厂设置

◆ 点击出厂设置图标 23,进入出厂设置界面,如图(五)所示。可左右翻动进行设置选择,退出后自动 保存并返回主界面。

◆ 推荐设置包括"保持当前状态"、"恢复出厂设置"、"安静场所常用配置"、"嘈杂场所常用配置"。

◆ 保持当前状态:不修改当前任何参数。

◆ 恢复出厂设置:相关设置参数恢复到出厂默认状态。

◆ 安静场所常用配置:快捷配置使用环境为安静场合。

◆ 嘈杂场所常用配置:快捷配置使用环境为嘈杂场合。

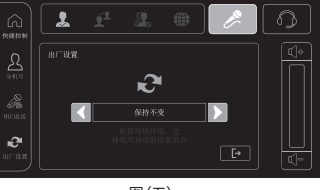

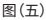

# 六、安装方式说明

6.1 嵌入式安装

◆ 产品大小和镶嵌开孔大小参考包装内图纸(比例为1:1),开孔完成后可使用镶嵌螺丝进行固定。

6.2 支架式安装

◆ 桌面支架为选配件,安装效果如图(七),安装完成后可以根据实际需求进行角度调整。

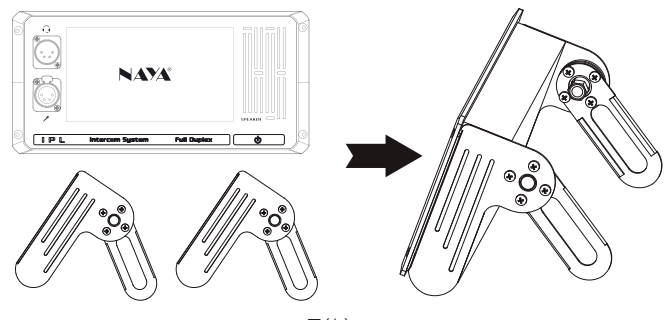

图(七)

# 七、保养和清洁

为了保证本设备能够发挥其良好的性能,延长其使用寿命,请熟悉以下内容便于更好地进行日常保养 和清洁。

7.1 保养

◆ 请勿用硬物穿刺或刮花设备;

◆ 请勿将设备存放于可能腐蚀电子电路的环境;

7.2 清洁

◆ 请定期对设备进行清洁,使用洁净干燥的毛巾或毛刷拭去设备表面的粉尘。

◆ 设备机壳如果变脏可用中性洗涤剂和无纺布对其进行清洁,请勿用去污剂、酒精、喷雾剂等化学制 剂,以避免设备受损,务必保证设备彻底干燥,否则请勿使用。